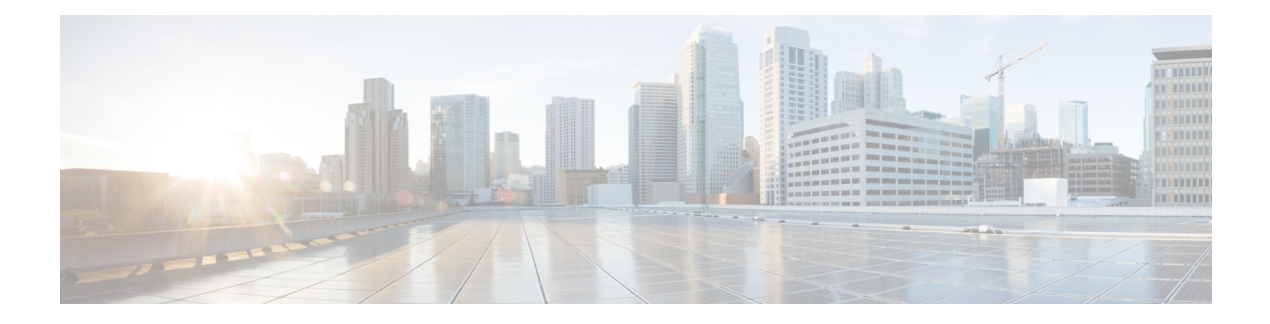

## **Get Started**

This section contains the following topics:

- Basic [Concepts,](#page-0-0) on page 1
- [Before](#page-1-0) You Begin, on page 2
- [High-Level](#page-2-0) Workflow, on page 3
- [Workflow](#page-3-0) 1: Setup, on page 4
- Workflow 2: Monitor [Performance](#page-4-0) Indicators, on page 5
- [Workflow](#page-5-0) 3: Respond to KPI Data, on page 6
- Workflow 4: Schedule [Playbooks,](#page-5-1) on page 6
- [Workflow](#page-6-0) 5: Develop Custom KPIs, on page 7
- Workflow 6: Develop Custom [Playbooks,](#page-7-0) on page 8
- Workflow 7: Set Up Data Collection for External Data [Destinations,](#page-7-1) on page 8
- Workflow 8: Add [Additional](#page-9-0) Device Collection Support, on page 10

#### <span id="page-0-0"></span>**Basic Concepts**

Cisco Crosswork Change Automation and Health Insights makes extensive use of three basic concepts. It is helpful to be familiar with them before you get started.

- **Tags**: Tags will be familiar from other Web applications. They are simple text strings you can attach to objectsto help group them. Cisco Crosswork Change Automation and Health Insights comes with a short list of ready-made tags used to group network devices. You can create your own tags and use them to identify, find, and group devices for a variety of purposes. For example, in addition to type and geolocation, which are already stored when you on-board devices, you may want to identify and group them by their location in your network topology (Spine vs. Leaf), or the function they serve on your network (Provider vs. ProviderEdge). Tags are especially useful when setting up KPI monitoring, as you can apply a KPI to every member of a tagged group. You will want to develop your own tags for your purposes, and rework them as needed to meet changing needs.
- **Providers**: Cisco Crosswork Change Automation and Health Insights does not perform network discovery, inventory collection, monitoring, or configuration changes directly. Instead, it relies on providers, such as Cisco Network Services Orchestrator, to deliver these special services. The provider family determines the type of service that provider supplies to Cisco Crosswork Change Automation and Health Insights, and the parameters unique to that service, which must be configured. Because these providers are separate applications, you will be asked to register them and provide values for their unique parameters when you set up Cisco Crosswork Change Automation and Health Insights. This architecture permits Cisco

Crosswork Change Automation and Health Insights to devote all of its resources to processing and interpreting network events and rolling out changes in response to these events.

• **Credential Profiles:** For Cisco Crosswork Change Automation and Health Insights to be able to access a device or to interact with a provider, it must be able to present credentials. Rather than entering credentials each time they are needed, you can instead create credential profiles to securely store this information. The platform supports unique credentials for each type of access protocol, and allows you to bundle multiple protocols and their corresponding credentials in a single profile. Devices that use the same credentials can share a credential profile. For example, if all of your routers in a particular building share a single SSH user ID and password, you can create a single credential profile to allow Cisco Crosswork Change Automation and Health Insights to access and manage them.

#### <span id="page-1-0"></span>**Before You Begin**

Before you begin using Cisco Crosswork Change Automation and Health Insights, Cisco recommends that you complete the following planning and information-gathering steps, in any order you wish:

- **User Accounts** : Cisco recommends as a best practice that you create separate accounts for all of your users, so that there is an audit record of user activity on the system. Prepare a list of the people who will use Cisco Crosswork Change Automation and Health Insights. Decide on their user names and preliminary passwords, and create user profiles for them (see [Manage](b_CiscoCrossworkNCAHI_UserGuide_3_1_chapter7.pdf#nameddest=unique_15) Users).
- **User Roles**: Cisco recommends that you use role-based access control to confine users to just the software functions needed to perform their job duties. By default, every new user you create has full administrative privileges. Unless you want to extend the same privileges to every user, you will need to plan a system of user roles, create them, and assign them to the user profiles you create (see [Create](b_CiscoCrossworkNCAHI_UserGuide_3_1_chapter7.pdf#nameddest=unique_16) User Roles).
- **Credentials**: Gather the access credentials for your providers and for each supported protocol that you will use to monitor and manage your devices. For providers, this always includes user IDs, passwords, and connection protocols. For devices, it includes user IDs, passwords, and additional data such as the SNMP v2 read and write community strings, and SNMPv3 auth and privilege types. You will use these to create credential profiles (see Basic [Concepts,](#page-0-0) on page 1 and Manage [Credential](b_CiscoCrossworkNCAHI_UserGuide_3_1_chapter4.pdf#nameddest=unique_17) Profiles).
- **Tags**: Plan a preliminary list of custom tags to create when setting up the system, so that you can use them to group your devices when you first onboard them. As explained in Basic [Concepts,](#page-0-0) on page 1, you will want to consider grouping devices by functionality, so that you can apply KPI monitoring to tagged groups easily. You need not have a complete list of tags at first, as you can always add more later, but please note that all the tags you do plan to use must be in place before you need them; you cannot create them "on the fly" (see [Manage](b_CiscoCrossworkNCAHI_UserGuide_3_1_chapter4.pdf#nameddest=unique_18) Tags and [Create](b_CiscoCrossworkNCAHI_UserGuide_3_1_chapter4.pdf#nameddest=unique_19) Tags).
- **Providers**: As explained in Basic [Concepts,](#page-0-0) on page 1, providers do the basic work of direct interaction with network devices, so that Cisco Crosswork Change Automation and Health Insights can automate monitoring and responses to network events. Cisco Network Services Orchestrator (Cisco NSO) is the default provider used in nearly every Cisco Crosswork Change Automation and Health Insights installation, so you will need to gather the Cisco NSO IP address or host name, port and protocol, and the credentials to be used to communicate with it (which you will need to add as a credential profile). You will need to do the same for any other providers you may plan to use, such as Cisco Software Manager or Cisco WAN Automation Engine (see Manage [Providers](b_CiscoCrossworkNCAHI_UserGuide_3_1_chapter4.pdf#nameddest=unique_21) and Add Cisco NSO Providers). This includes system service providers, such as an FTP server to store syslogs, or Cisco Crosswork Situation Manager for processing alerts.
- **Devices**: Decide how you are going to onboard your devices: manually, via the user interface, or automatically via synchronization or CSV import. This determines the amount of additional information you will need to onboard your devices, which is covered in About Adding Devices to [Inventory](b_CiscoCrossworkNCAHI_UserGuide_3_1_chapter4.pdf#nameddest=unique_22).
- **External Data Destination(s)**: Decide which external data destination (Kafka or gRPC) you are going to use and ensure it is set up to receive input from Cisco Crosswork Data Gateway.
- **KPI Profile(s)**: KPIs (Key Performance Indicators) are used to monitor the health of the network. You can establish unique performance criteria based on the way a device or devices are used in the network. KPIs can be grouped to form a KPI Profile. It is helpful if you to have a good idea of the data you plan to monitor and the performance targets that you want to establish as you setup Health Insights.

Note that you can capture the devices, credential profiles, tags, and providers lists in spreadsheet form, convert the spreadsheet to CSV format, and then upload them in bulk to Cisco Crosswork Change Automation and

Health Insights. You do this using the Import feature (accessed using the Import icon,  $\boxed{\bullet}$ ).

You can access CSV templates for each of these lists by clicking the Import icon in the corresponding places in the user interface. Select the **Download template** link when prompted to choose an export destination path and file name.

#### <span id="page-2-0"></span>**High-Level Workflow**

The following workflow describes the main steps to getting started with Cisco Crosswork Change Automation and Health Insights.

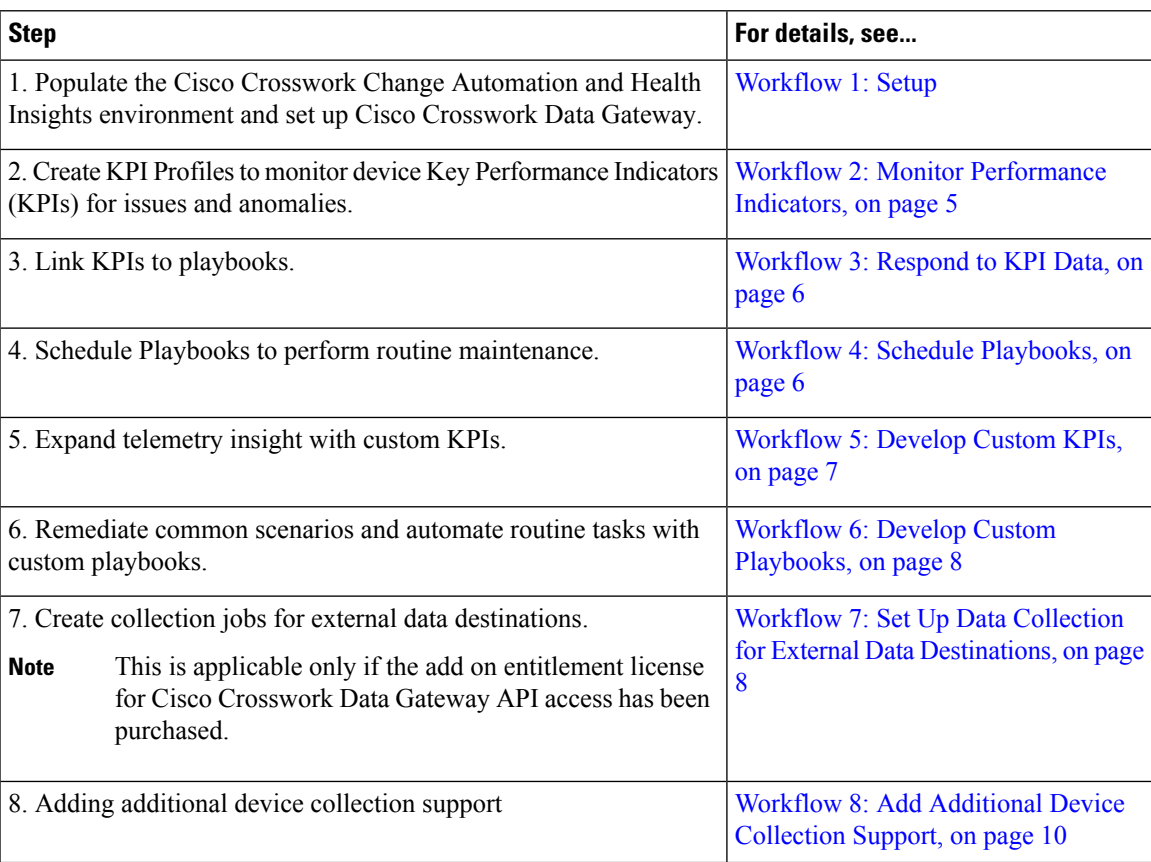

### <span id="page-3-0"></span>**Workflow 1: Setup**

The first step in getting started with Cisco Crosswork Change Automation and Health Insights is to prepare the system for use. The table below provides topics to refer to for help when executing each of the following tasks:

- **1.** Create a credential profile for at least one provider
- **2.** Gather the setup for the provider using that credential profile
- **3.** Create credential profiles for the devices from that provider
- **4.** Get the devices from that provider
- **5.** Create tags.
- **6.** Create any additional credential profiles for other providers you need, the setup for those providers, and credential profiles for the devices from those providers
- **7.** Add devices to Cisco Crosswork Data Gateway.

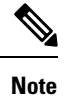

This workflow assumes that you have already installed and enrolled Cisco Crosswork Data Gateway as explained in *Cisco Crosswork Change Automation and Health Insights 3.1 Installation Guide*.

If you were able to complete the recommended planning steps explained in [Before](#page-1-0) You Begin, on page 2, you should have all the information you need to finish each step in this workflow.

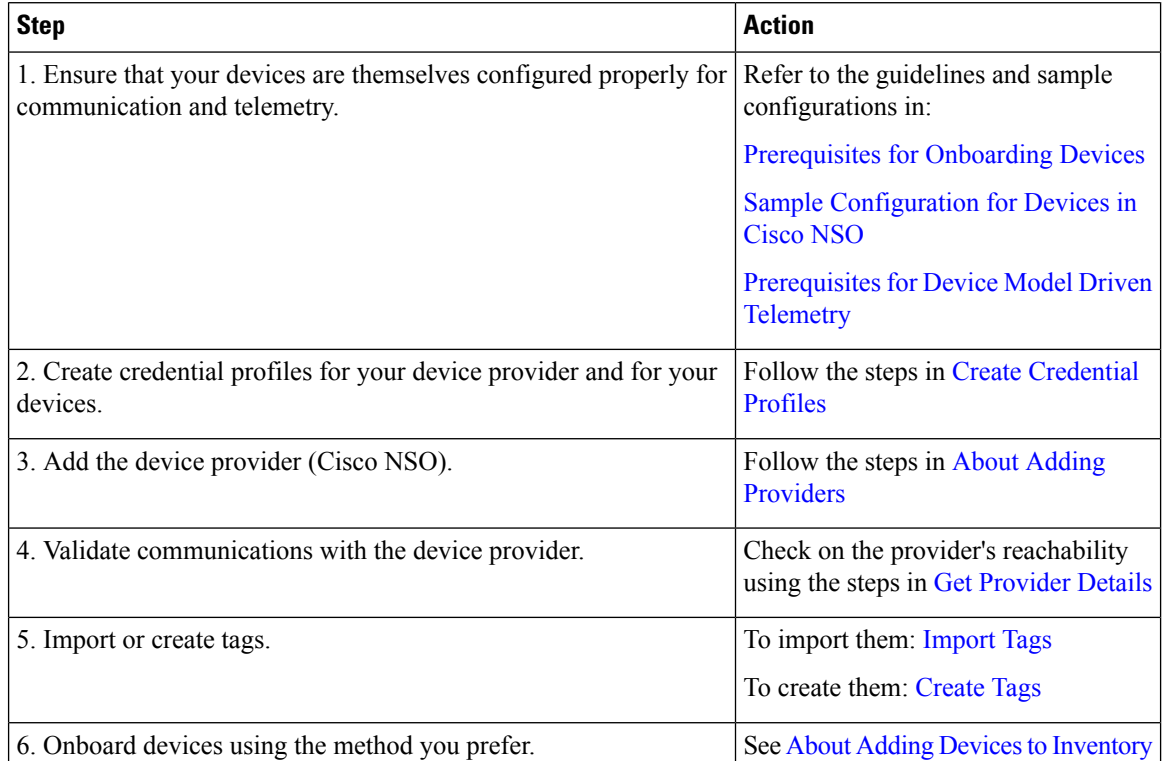

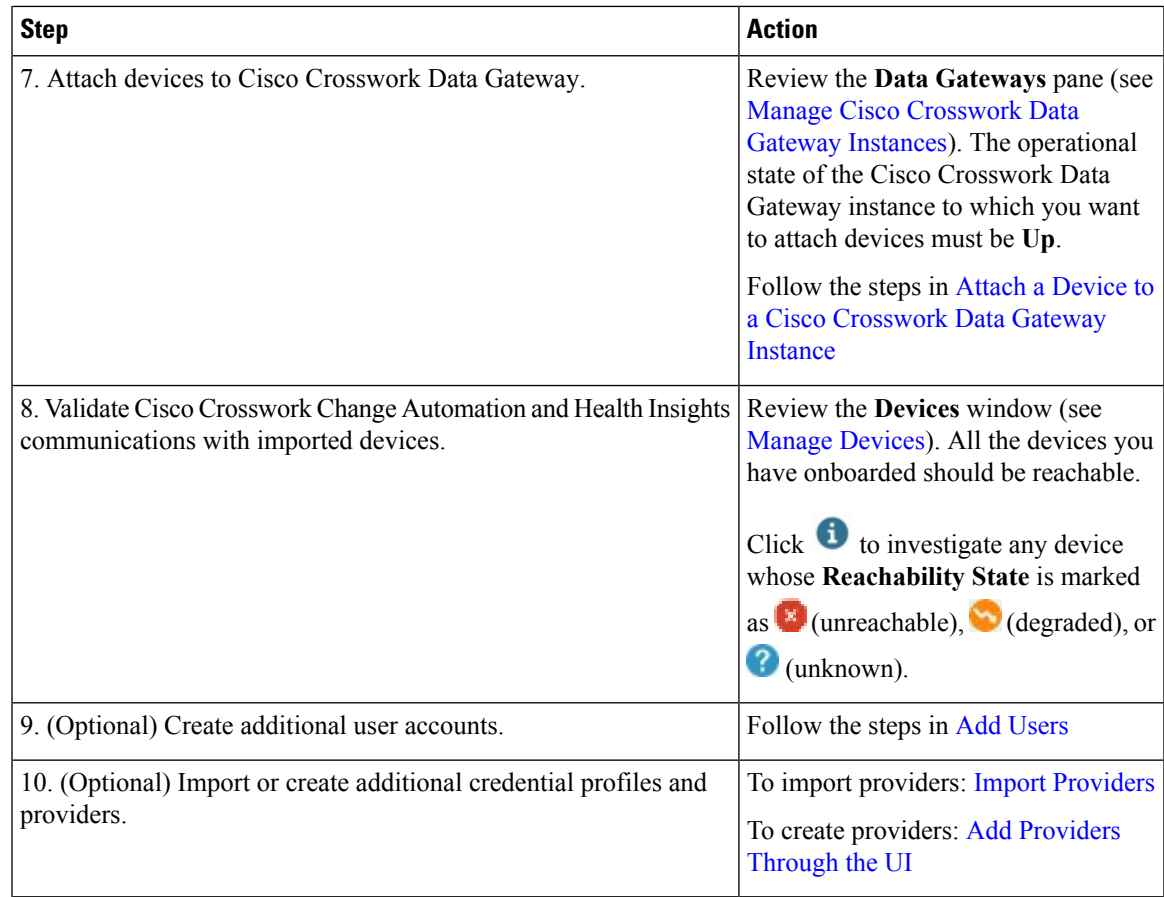

## <span id="page-4-0"></span>**Workflow 2: Monitor Performance Indicators**

Once you have completed initial setup, use Cisco Crosswork Change Automation and Health Insights to begin device performance monitoring using KPI Profiles.

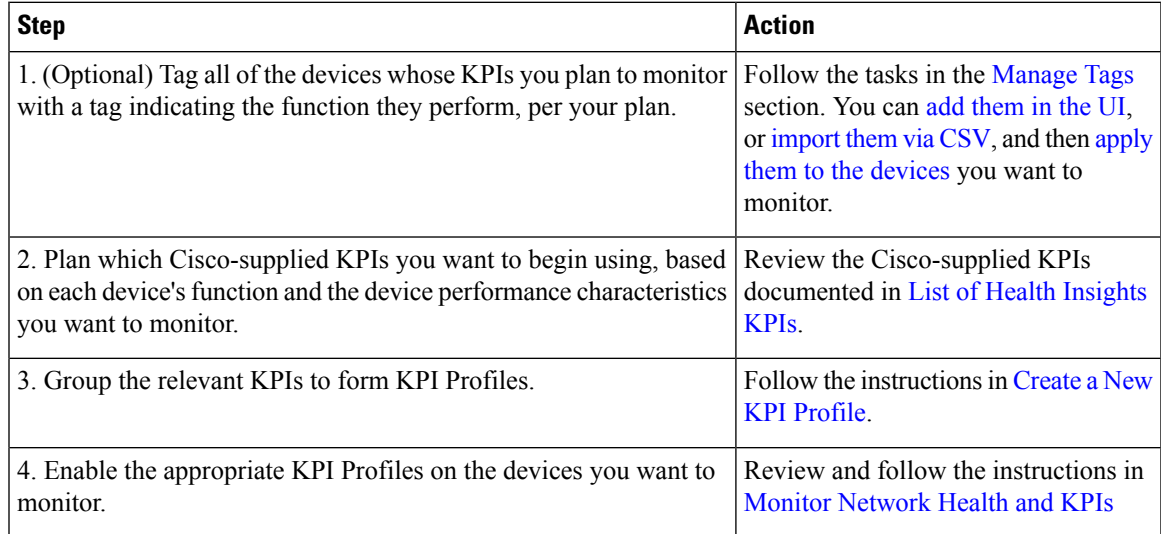

### <span id="page-5-0"></span>**Workflow 3: Respond to KPI Data**

The following workflow describes the steps to follow when using Cisco Crosswork Change Automation and Health Insights Playbook to reconfigure the network in response to changes in performance detected by your selected KPIs.

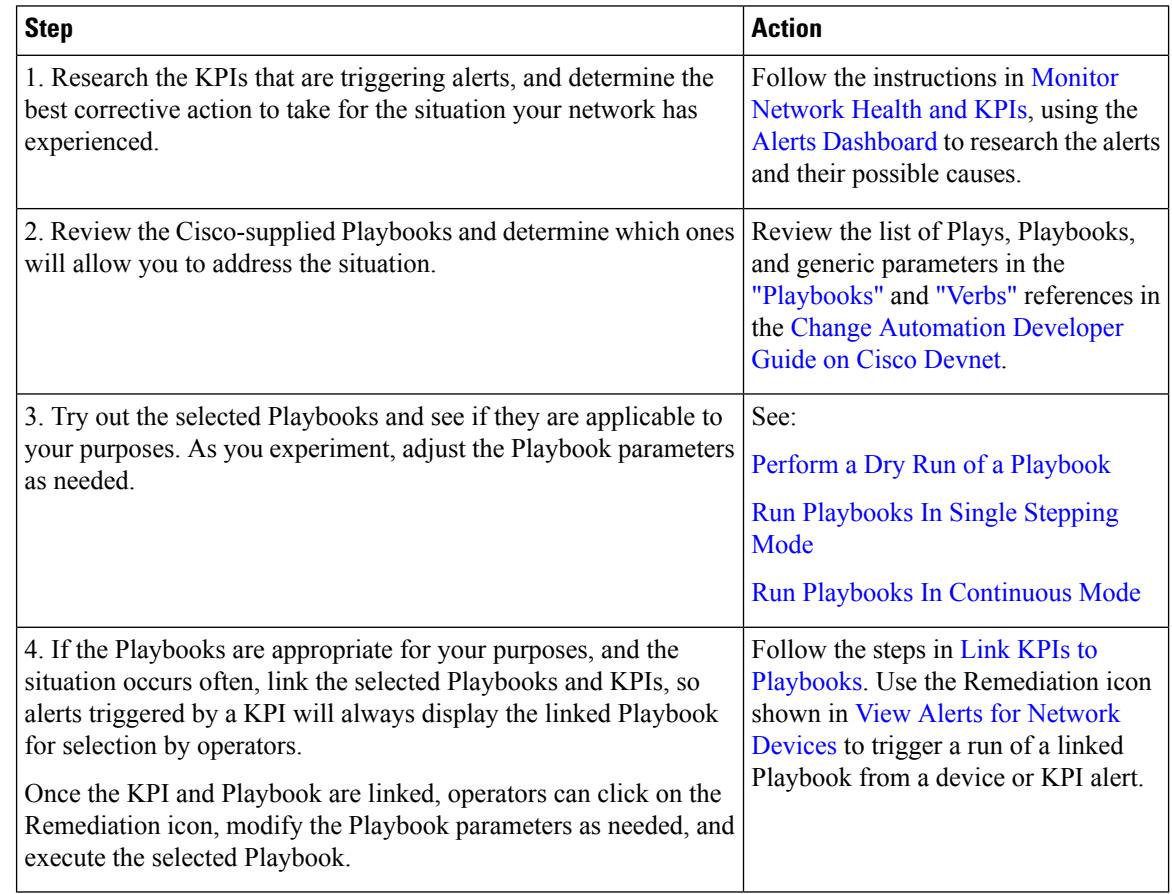

### <span id="page-5-1"></span>**Workflow 4: Schedule Playbooks**

The workflow below describes the steps to follow when using Cisco Crosswork Change Automation and Health Insights to automate routine network upkeep, and to verify that each routine change completed correctly.

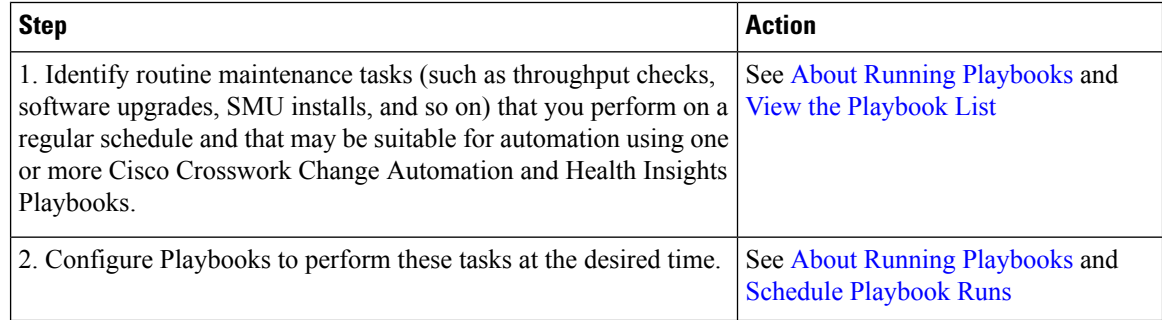

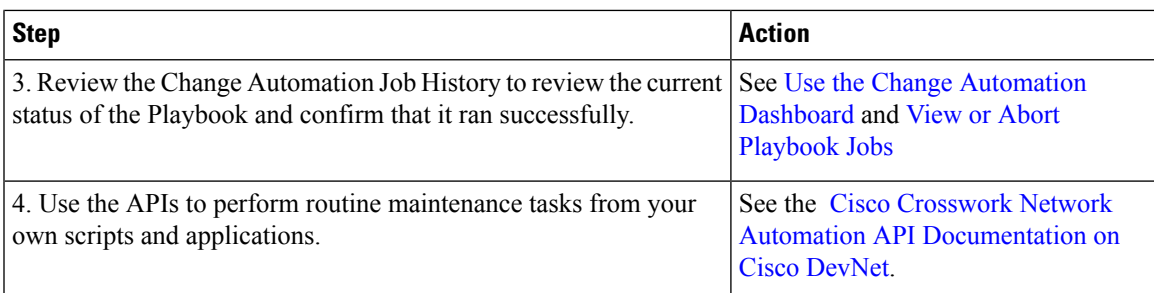

## <span id="page-6-0"></span>**Workflow 5: Develop Custom KPIs**

The following workflow describes the steps to follow when considering whether or not to develop Cisco Crosswork Change Automation and Health Insights custom KPIs for your special needs, and how to proceed if you decide you do.

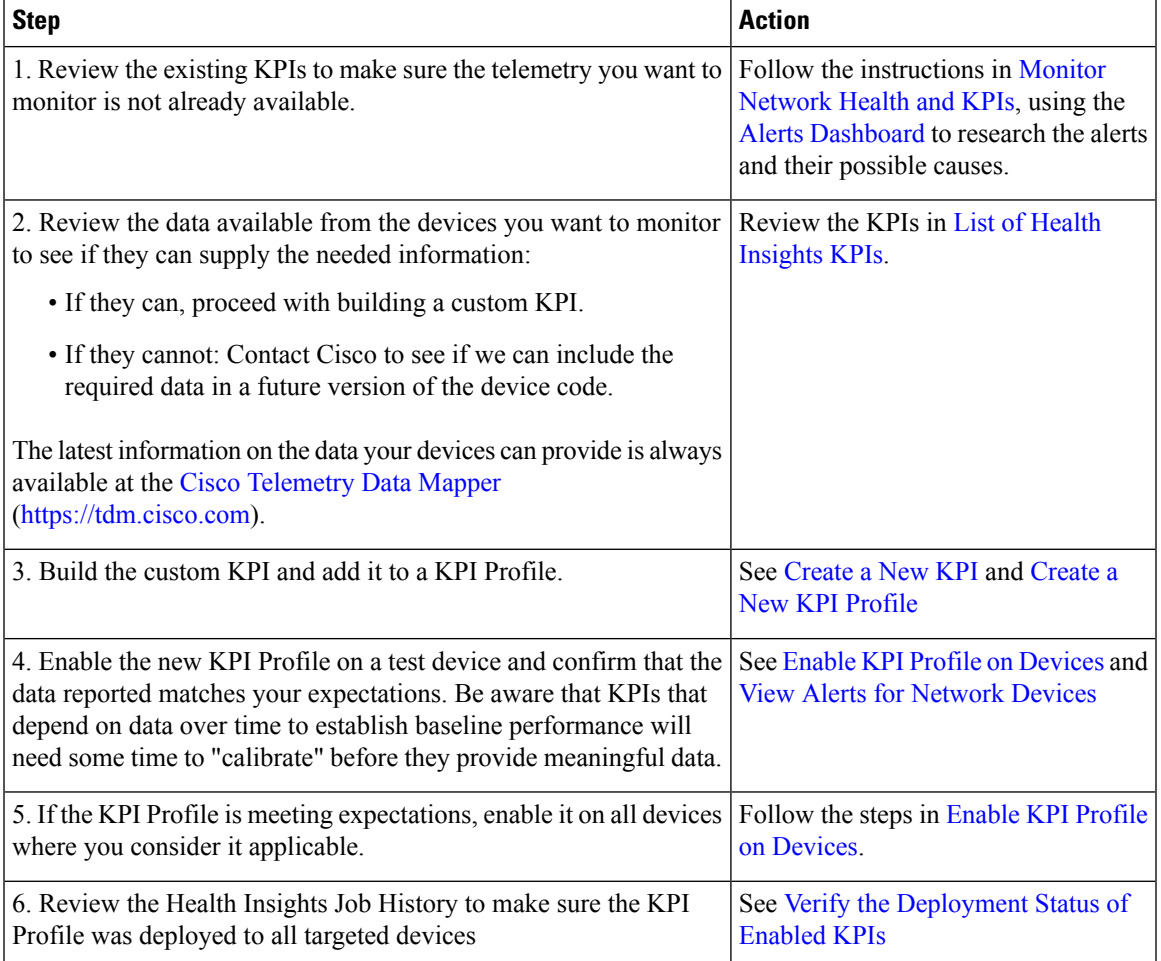

### <span id="page-7-0"></span>**Workflow 6: Develop Custom Playbooks**

The following workflow describes the steps to follow when deciding to develop a Cisco Crosswork Change Automation and Health Insights custom Playbook.

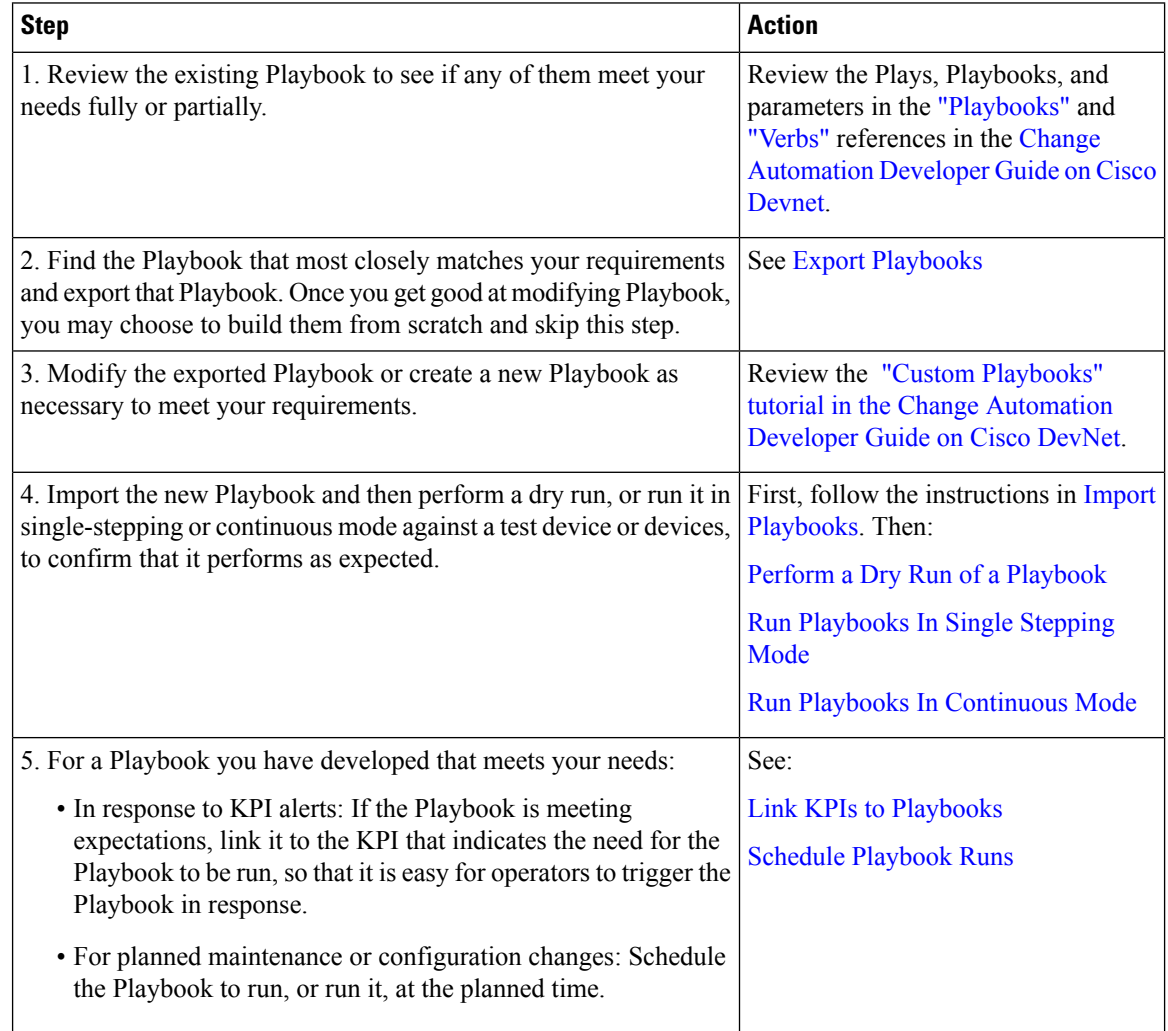

## <span id="page-7-1"></span>**Workflow 7: Set Up Data Collection for External Data Destinations**

Crosswork allows you to add two types of external data destinations:

- Kafka Server
- gRPC Server

J

 $\overline{\phantom{a}}$ 

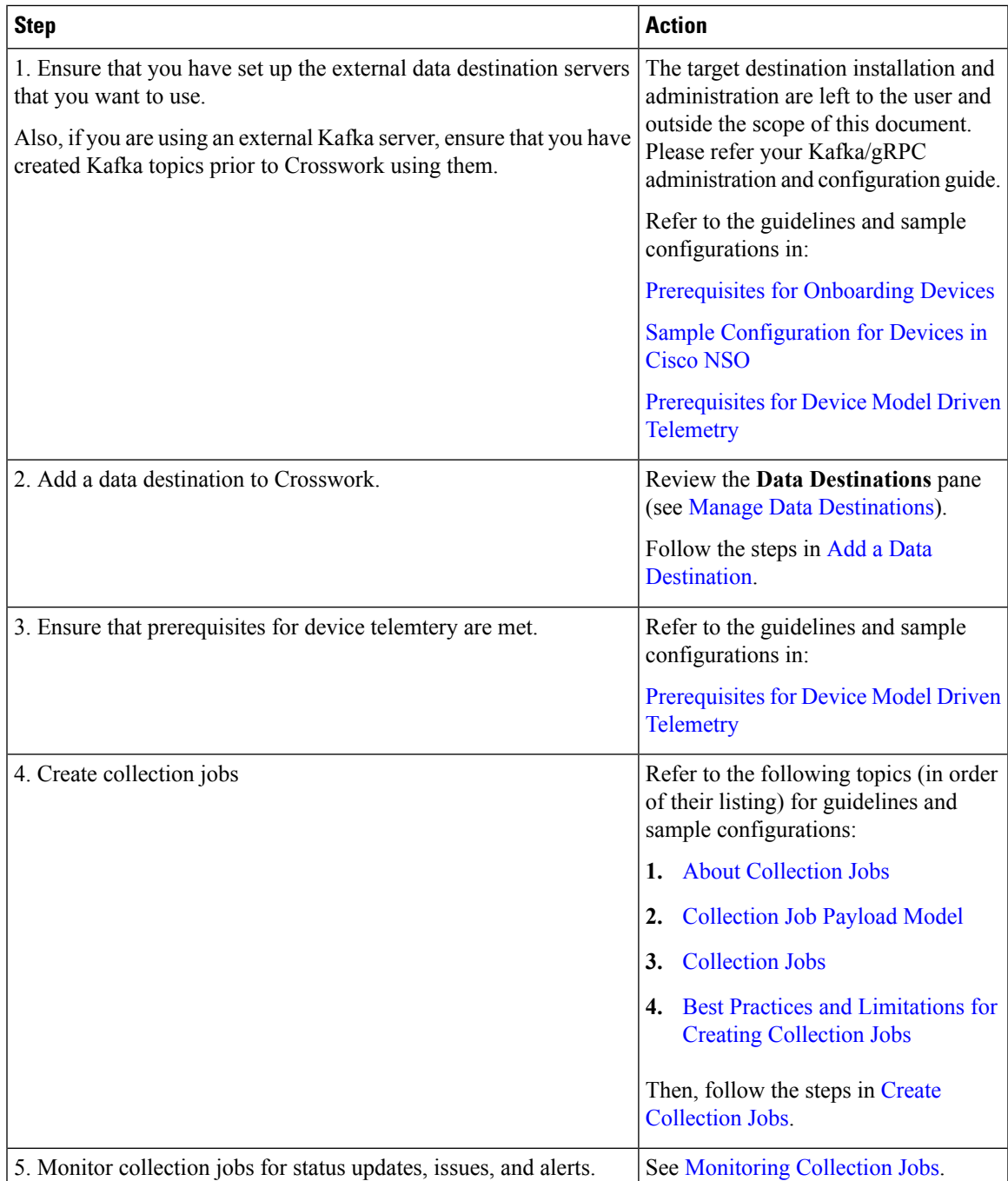

The following workflow describes the steps to follow to add external destinations to Crosswork and create collection jobs to feed these external data destinations.

# <span id="page-9-0"></span>**Workflow 8: Add Additional Device Collection Support**

Cisco Crosswork Data Gateway allows you to register and deploy three types of custom software packages to expand device coverage for external data collection:

- **1.** CLI Device Package
- **2.** Custom MIB Packages
- **3.** SNMP Device Packages

The following workflow describes the steps to follow to add a custom package.

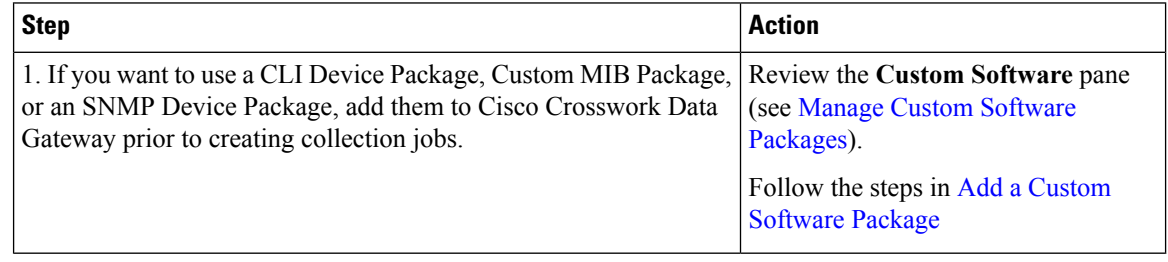